# EndNote Workshop @Dental Library

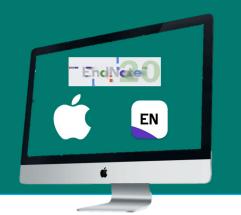

|                                         | > 1.1 Download EndNote                  | <b>P.3</b>  |
|-----------------------------------------|-----------------------------------------|-------------|
|                                         | 1.2 Create an EndNote Library           | <b>P.4</b>  |
| <b>1</b> To begin with                  | 1.3 Import Journals Term List           | P.5         |
|                                         | 2.1 Find Books + Articles from FIND@HKU | JL P.7      |
|                                         | 2.2 Find Articles from PubMed           | <b>P.10</b> |
| <ul> <li>Build up your</li> </ul>       | 2.3 Find Articles from Google Scholar   | P.13        |
| <b>2</b> Endnote Library                | 2.4 Manual Input                        | P.17        |
| e                                       | > 3.1 Remove Duplicates                 | P.21        |
|                                         | <b>3.2 Create Groups</b>                | <b>P.22</b> |
| <b>B</b> Manage your<br>Endnote Library | <b>3.3 Back up your EndNote Library</b> | P.25        |
|                                         | 4.1 Insert a Citation                   | P.28        |
|                                         | 4.2 Edit & Manage Citation(s)           | P.31        |
| <b>4</b> Cite While<br>You Write        | 4.3 Remove Field Codes                  | P.33        |

March 2021

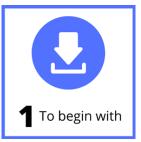

EndNote is **citation management software** that helps you **organize** your readings and **cite** the sources while writing a paper.

Keep a record of your reading materials in an Endnote library

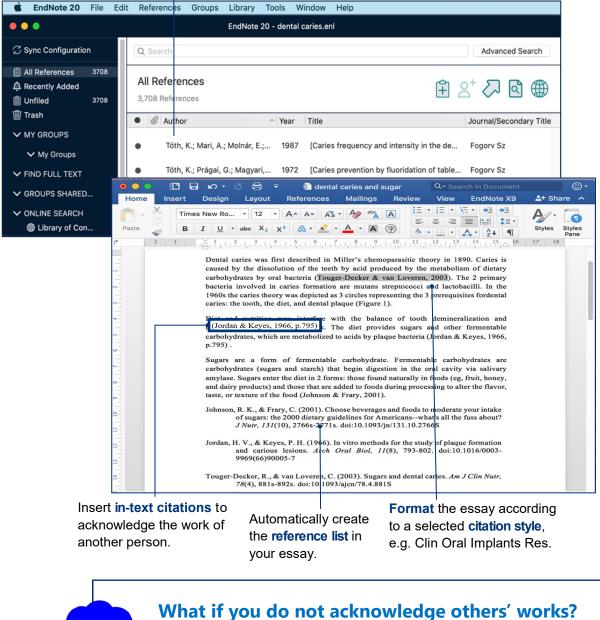

This will constitute plagiarism. Find out more at <u>https://tl.hku.hk/plagiarism</u>

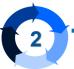

# **1.1 Download EndNote**

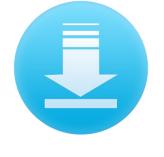

As our **current HKU staff and students**, you may download and install Endnote:

1 Go to Endnote@HKU website

https://lib.hku.hk/endnote

2 Select the Download Endnote Page

| <b>Download</b> a copy<br>of Endnote | Learn how to<br>use Endnote                                                                                                    |
|--------------------------------------|----------------------------------------------------------------------------------------------------|
| B HKUL > Endnote@HKUL                |                                                                                                    |
| Endnote@HKU                          |                                                                                                    |
| Endnote@HKU   > HKU has s            | inned a site licence agreement with EndNote which permits all current HKU staff and students to use the                                                                                                    |
| Download Endnote                     | on on campus and at home. Upon accepting the agreement in the request form, HKU staff and students must<br>re Conditions of Use of the EndNote software.                                                                             |
| Training and Support                 | EndNote?                                                                                                    |
|                                      | s a bibliographical management software package designed to help you to organize bibliographic references and<br>bliography. Endnote allows you to search, retrieve relevant citations, and builds your bibliography, all within one |

3

Read the Installation Guide

Important: Please read the Conditions of Use!

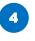

Click on the relevant download link and follow the installation steps

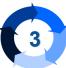

2

# > 1.2 Create an EndNote Library

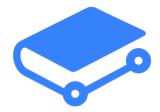

Select from the top bar menu: File > New...

| File | Edit                    | References | Groups | Library | Tools | Window | Help |
|------|-------------------------|------------|--------|---------|-------|--------|------|
| Ne   | w                       |            |        |         |       |        |      |
| Op   | en Libr                 | ary        | жо     |         |       |        |      |
| Op   | Open Shared Library 企業C |            |        |         |       |        |      |
| Ор   | en Rec                  | ent        | •      |         |       |        |      |

Enter a **filename**, e.g. dental caries. The default extension is **enl**.

| 000                                               | New Reference Lib                                                                                  | rary |            |      |
|---------------------------------------------------|----------------------------------------------------------------------------------------------------|------|------------|------|
|                                                   | Save As: dental caries                                                                             |      |            |      |
|                                                   | Desktop                                                                                            | \$   | Q Search   |      |
| Favorites<br>Applications<br>Desktop<br>Documents | ∧ Size                                                                                             | Kind | Date Added |      |
|                                                   | Save as Package<br>The EndNote Library Package is a sing<br>contains both the library and the data |      |            |      |
| New Folder                                        |                                                                                                    |      | Cancel     | Save |

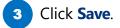

**EXTRA** 

#### How many libraries can I create?

- You can create as many libraries you like.
  - Normally we create one library for each distinct research topic. Then, use the Groups feature to manage the references.

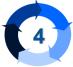

Important

# 1.3 Import Journals Term List

#### Why

#### Necessary before adding any citations

When importing citations from different databases into Endnote, the journal titles may be either in their full names or abbreviations. The imported Journals Term List may maintain the consistency.

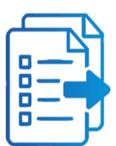

You may change your journal title from full to abbreviated or vice versa in the citations according to your selected style.

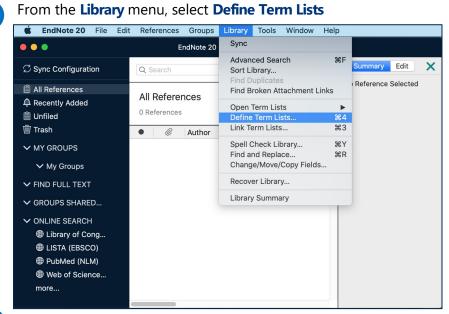

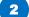

Click on the Lists tab, highlight "Journals", then click "Import List..."

| $\bigcirc \bigcirc \bigcirc$ | Term Lists                          |             |
|------------------------------|-------------------------------------|-------------|
|                              | Terms Lists                         |             |
| Term Lists for:              | dental caries                       |             |
| Authors<br>Journals          |                                     | Create List |
| Keywords                     |                                     | Rename List |
|                              |                                     | Delete List |
|                              |                                     |             |
| Delimiters                   |                                     | Update List |
| □, □; □                      | /                                   | Import List |
| Custom De                    | limiter                             | Export List |
| Carriage Return              | is always used as a term delimiter. | Link Lists  |
|                              |                                     | Olass       |
|                              |                                     | Close       |
|                              |                                     |             |

Go to Applications > EndNote 20 Folder > Terms Folder > Select your desired discipline, e.g. "**Medical**" and click **Choose** 

|                 | Applicatio                 | ons 🗘        | Q Sea        | rch                            |
|-----------------|----------------------------|--------------|--------------|--------------------------------|
| Favorites       | Name                       | ^ Size       | Kind         | Date Added                     |
| Recents         | ▼ EN EndNote 20            |              | Folder       | 11 Jan 2021 at 12:21 PM        |
| X Auguliantinus | Cite While You Write       |              | Folder       | 11 Jan 2021 at 12:22 PM        |
| Applications    | Connections                |              | Folder       | 11 Jan 2021 at 12:22 PM        |
| 🥅 Desktop       | EN EndNote 20              | 95.8 MB      | Application  | 11 Jan 2021 at 12:21 PM        |
| Documents       | 🔿 EndNote.pdf              | 5.6 MB       | PDF Document | 11 Jan 2021 at 12:22 PM        |
|                 | Examples                   |              | Folder       | 11 Jan 2021 at 12:22 PM        |
| Downloads       | Filters                    |              | Folder       | 11 Jan 2021 at 12:21 PM        |
| lags            | License Agreement.txt      | 13 KB        | Plain Text   | 11 Jan 2021 at 12:22 PM        |
| 490             | Plugins                    |              | Folder       | 11 Jan 2021 at 12:22 PM        |
|                 | Product-Support            |              | Folder       | 11 Jan 2021 at 12:22 PM        |
|                 | Readme.txt                 | 3 KB         | Plain Text   | 11 Jan 2021 at 12:22 PM        |
|                 | Services                   |              | Folder       | 11 Jan 2021 at 12:22 PM        |
|                 | Spell                      |              | Folder       | 11 Jan 2021 at 12:22 PM        |
|                 | Styles                     |              | Folder       | 11 Jan 2021 at 12:22 PM        |
|                 | 🔻 🚞 Terms                  |              | Folder       | 11 Jan 2021 at 12:22 PM        |
|                 | Anthropology.txt           | 46 KB        | Plain Text   | 11 Jan 2021 at 12:22 PM        |
|                 | Archaeology.txt            | 49 KB        | Plain Text   | 11 Jan 2021 at 12:22 PM        |
|                 | Astronomy and Astrophysics | s.txt 160 KB | Plain Text   | 11 Jan 2021 at 12:22 PM        |
|                 | BioScience.txt             | 522 KB       | Plain Text   | 11 Jan 2021 at 12:22 PM        |
|                 | Chemical.txt               | 100 KB       | Plain Text   | 11 Jan 2021 at 12:22 PM        |
|                 | Economics.txt              | 71 KB        | Plain Text   | 11 Jan 2021 at 12:22 PM        |
|                 | Humanities.txt             | 103 KB       | Plain Text   | 11 Jan 2021 at 12:22 PM        |
|                 | Korean Medical Terms.txt   | 20 KB        | Plain Text   | 11 Jan 2021 at 12:22 PM        |
|                 | Law.txt                    | 42 KB        | Plain Text   | 11 Jan 2021 at 12:22 PM        |
|                 | Medical.txt                | 1.2 MB       | Plain Text   | 11 Jan 2021 at 12:22 PM        |
|                 | Philosophy.txt             | 57 KB        | Plain Text   | 11 Jan 2021 at <u>12:22 PM</u> |
|                 |                            |              |              | Cancel Choose                  |

4

Click on the **Terms** tab, with Full Journal Title, Abbreviation 1, Abbreviation 2 and Abbreviation 3 successfully inserted

|                                                                    |                  | Term List        | ts        |             |    |
|--------------------------------------------------------------------|------------------|------------------|-----------|-------------|----|
|                                                                    |                  | Terms L          | .ists     |             |    |
| 14504 Journals in the                                              | Journals L       | ist.             |           |             |    |
| Full Journal                                                       | Abbrevi          | Abbrevi          | Abbrevia  | New Term    |    |
| A Pediatria<br>A.M.A. American Jo                                  | Pediatr<br>AMA A |                  |           | Edit Term   |    |
| A.M.A. Archives of<br>A.M.A. Archives of                           |                  |                  | AMA       | Delete Term |    |
| A.M.A. Archives of<br>A.M.A. Archives of I                         | AMA Ar<br>AMA Ar | AMA Ar<br>AMA Ar |           | Insert Term |    |
| A.M.A. Archives of I<br>A.M.A. Archives of I<br>A.M.A. Archives of | AMA Ar           | AMA Ar           | A.M.A     |             |    |
| A.M.A. Archives of<br>A.M.A. Archives of                           |                  |                  | A.M.A     |             |    |
| Hint: Hold the Cmd key                                             | (光) to sel       | ect multip       | le terms. |             |    |
|                                                                    |                  |                  |           | Clo         | se |
|                                                                    |                  |                  |           |             |    |

6

Step 1

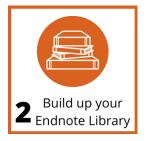

# 2.1 Find Books + Articles from FIND@HKUL

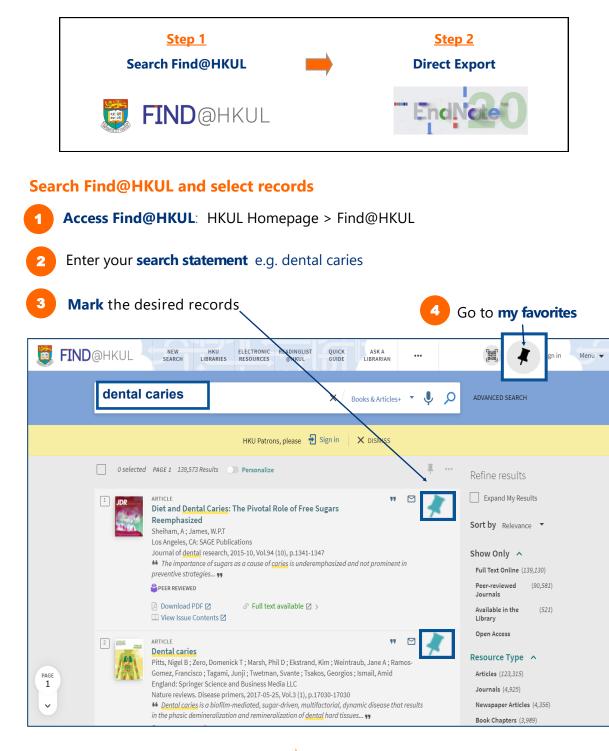

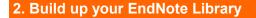

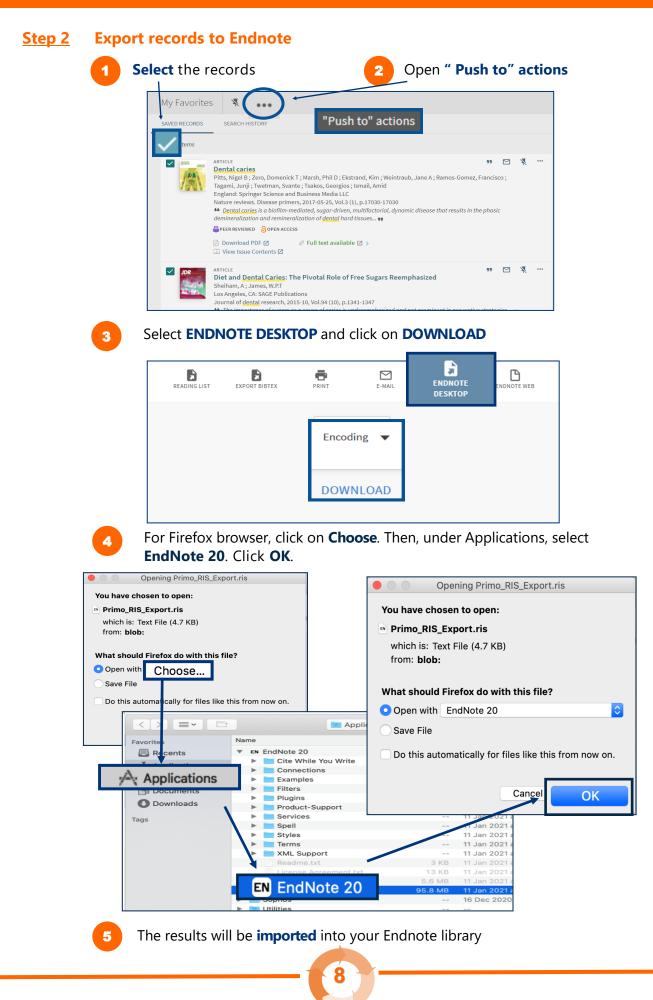

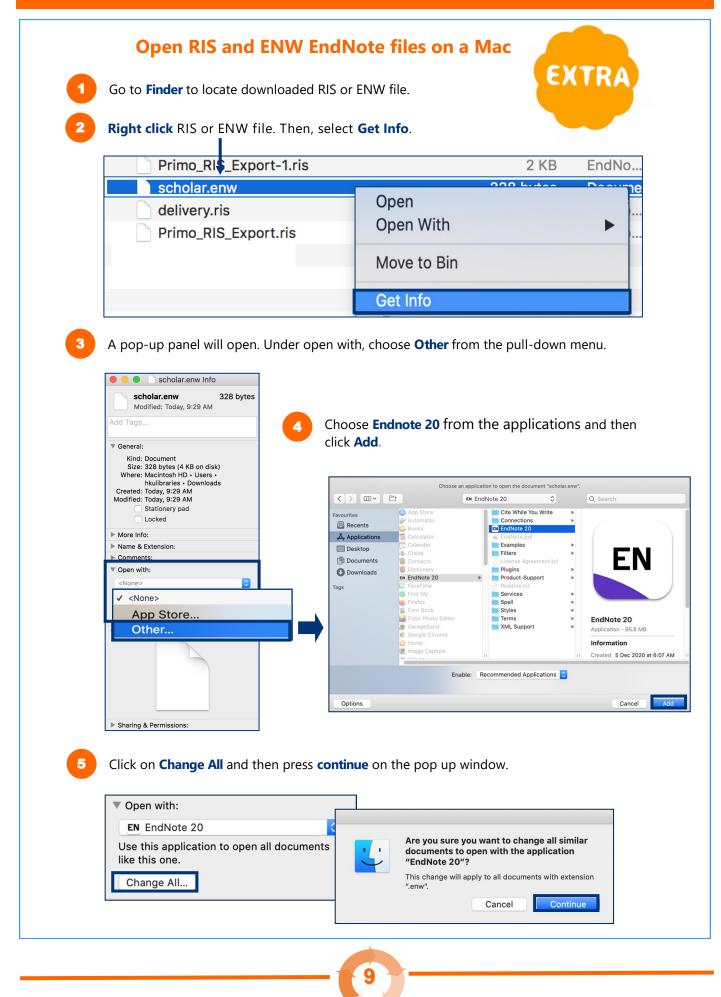

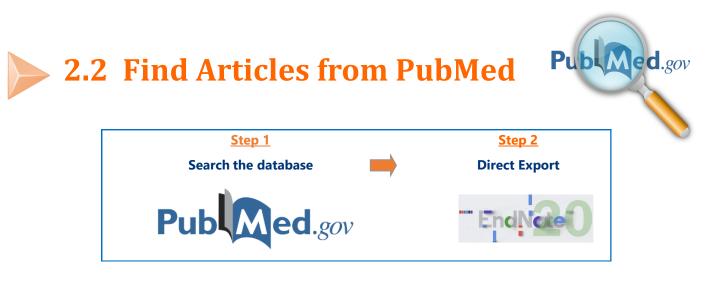

#### Step 1 Search PubMed and select records

Access PubMed: HKUL > Dental Library > Quick Links > PubMed

2

Use simple search box for search statement e.g. dental caries **AND** sugar OR click **Advanced** to enter keywords in **PubMed Advanced Search Builder Note: AND** is the Boolean operator to connect both keywords

| Pub Med.gov                 |   |        |
|-----------------------------|---|--------|
| (dental caries) AND (sugar) | X | Search |
| Advanced                    |   |        |

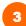

On the result list, tick the checkbox to select your desired records to export

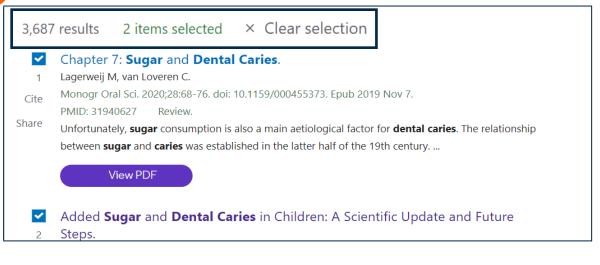

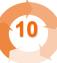

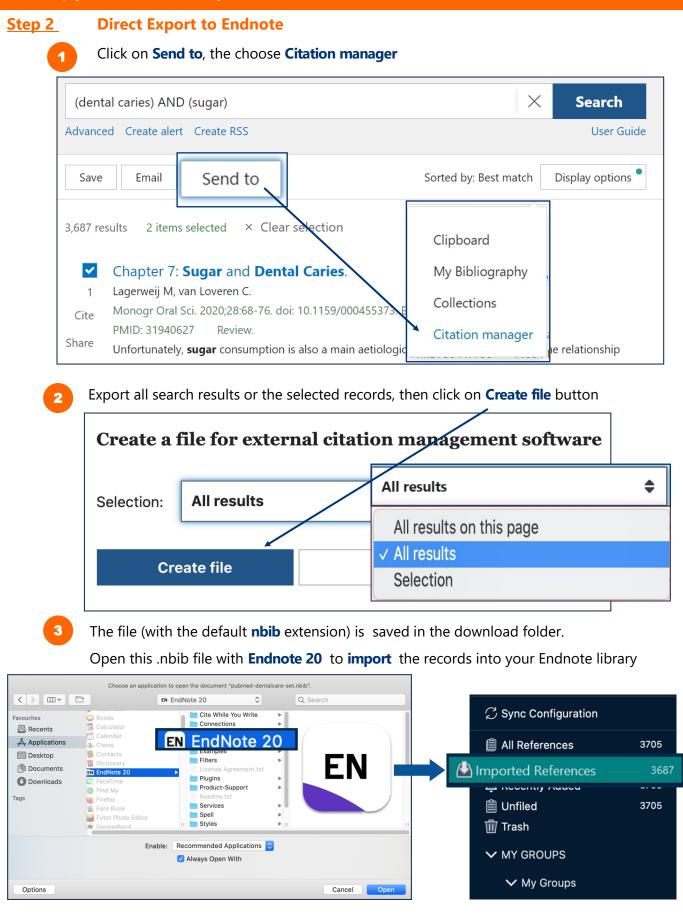

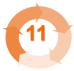

#### 2. Build up your EndNote Library

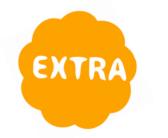

## Get Article Full Text from PubMed

There are **Abstract** and **Full-Text Links** in each PubMed record. Possible to download the PDF Full Text if available in HKUL.

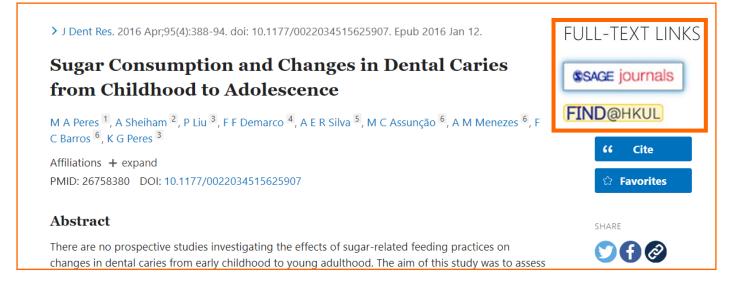

### **PubMed and more Databases in HKUL**

- PubMed contains more than 30 million citations and abstracts of biomedical and life sciences literature, including dentistry.
- More databases are available at:

Electronic Resources > Dentistry <u>https://libguides.lib.hku.hk/az.php?s=141707</u>

**OR** Dentistry Subject Guide <u>https://libguides.lib.hku.hk/c.php?g=766126&p=6556927</u>

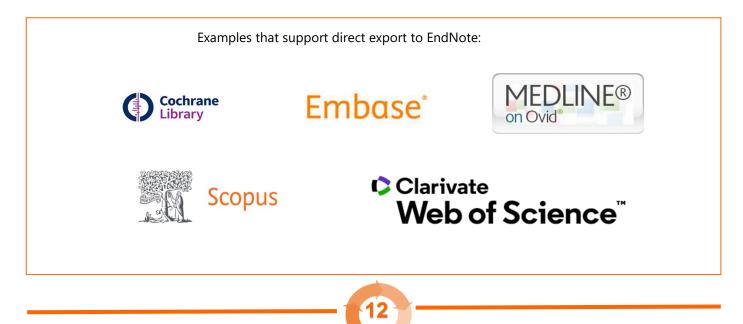

# 2.3 Find Articles from Google Scholar

**Step 0 Configure Google Scholar to HKUL settings** 

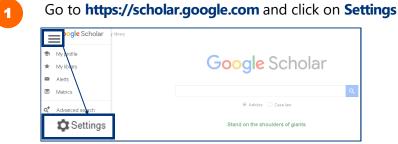

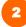

Under Library links

1. Search for HKU

| Scholar Settings           |                                                              |   |
|----------------------------|--------------------------------------------------------------|---|
| Search results             | Show library access links for (choose up to five libraries): |   |
| Languages<br>Library links | HKU                                                          | ٩ |
| Account                    | e.g., Harvard                                                |   |
| Button                     | The University of Hong Kong - View It@HKUL                   |   |

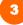

#### Under Search results > Bibliography manager

1. Select Show links to import citations into

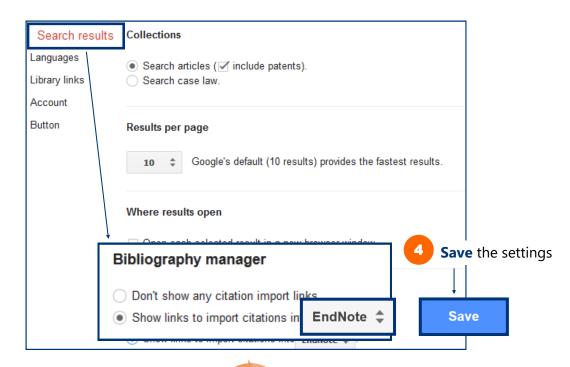

#### Step 1 Search

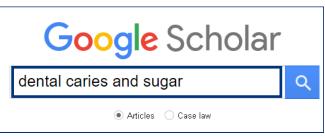

#### Step 2 Direct Import into Endnote

| R Touger-Decke<br>ABSTRACT A d<br>integrity of the te | <b>dental caries</b><br><u>er</u> , C Van Loveren - The<br>ynamic relation exists b<br>eeth; quantity, pH, and c | etween <b>sugars</b> and<br>composition of the s | d oral health. Diet affe<br>saliva; and plaque pH. | ects the<br>. <b>Sugars</b> and |     |
|-------------------------------------------------------|----------------------------------------------------------------------------------------------------|--------------------------------------------------|----------------------------------------------------|---------------------------------|-----|
|                                                       | le carbohydrates, after<br>by 683 Related article                                                                |                                                  |                                                    | Import into End                 | Vot |
| ☆ ワワ Cited                                            |                                                                                                    | es All 17 versions                               |                                                    |                                 | N   |
| 2 For Firefo                                          | · •                                                                                                    |                                                  |                                                    |                                 |     |

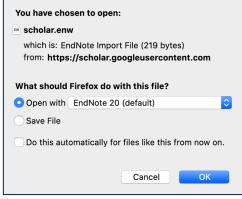

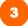

The record will be imported into Endnote

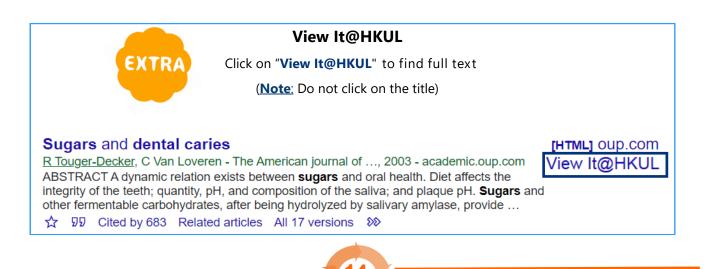

2

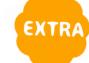

### Find full text in EndNote

**Highlight** the reference(s) in the EndNote Library and press on the **Find Full Text icon** for searching the full text PDFs

Wait while searching is in progress

| <b>É EndNote 20</b> File E                      | dit Refe             | rences Groups                     | Library      | Tools W          | /indow            | Help                                                                                                    |            | 5 🕺 🤶 95% 🗩                          |
|-------------------------------------------------|----------------------|-----------------------------------|--------------|------------------|-------------------|----------------------------------------------------------------------------------------------------|------------|--------------------------------------|
| •••                                             |                      |                                   |              | EndNote          | e 20 - de         | ntal caries.enl                                                                                                   |            |                                      |
| ${\cal G}$ Sync Configuration                   |                      | Q Search                          |              |                  |                   |                                                                                                    |            | Advance Search                       |
| A Recently Added                                | 3708<br>3708<br>3708 | All Reference<br>3,708 References | -            |                  |                   |                                                                                                    | <b>+</b> 2 | :+ ∠ <                               |
| <ul><li>III Trash</li><li>✓ MY GROUPS</li></ul> |                      | Author     Aranibar               | Quiroz, E. N | ^ Year<br>↓ 2014 | Title<br>Relation | onship between plaque pH and different caries-associat                                                            | ed vari    | Journal/Secondary Titl<br>Caries Res |
| V FIND FULL                                     | TEXT                 |                                   |              | 2003             | Influer           | nce of short-term sucrose exposure on plaque acidogen                                                             | nicity an  | Caries Res                           |
| Search                                          | ing                  |                                   | 153          | 2002<br>2011     |                   | lationship between frequency of carbohydrates intake a<br>nution of putative virulence genes in Streptococcus mut |            | Public Health Nutr                   |
| Found                                           | PDF                  |                                   | 20           | . 2016           |                   | et diaries of value in recording dietary intake of sugars?                                                        |            | Br Dent J                            |
| 🕜 Found                                         | URL                  |                                   | 12           | 2016             | The in            | formation filter: how dentists use diet diary information                                                         | to give    | Community Dent Oral                  |
| 👩 Not fou                                       | und                  |                                   | 65           |                  |                   |                                                                                                    |            |                                      |

**Note:** The EndNote Find Full Text feature is limited to **250** records at a time. EndNote will attempt to find full text files for the first 250 records you have selected.

After searching is completed, EndNote will display how many full texts found. And, a **paper clip icon** will be displayed against the reference with the **PDF** attached

| •••                                      |              |                                           | EndNote 20 - dental caries.enl                           |                                                                                                    |
|------------------------------------------|--------------|-------------------------------------------|----------------------------------------------------------|----------------------------------------------------------------------------------------------------|
| ${\mathcal G}$ Sync Configuration        |              | Q Search                                  | Advanced Search                                          | 🗎 Arcella, 2002 #1508 Summary Edit 🗙                                                                                             |
| 📋 All References                         | 3708         |                                           | Arci                                                     | ella-2002-The relationship between frequenc.pdf                                                                                  |
| ♪ Recently Added<br>會 Unfiled<br>前 Trash | 3708<br>3708 | All References                            |                                                          | Attach file                                                                                                    |
| ✓ MY GROUPS                              |              | Author Arcella, D.; Ottolengh             | Year Title 2002 The relationship between frequency of ca | The relationship between frequency of carbohydrates<br>intake and dental caries: a cross-sectional study in<br>Italian teenagers |
| ✓ My Groups✓ FIND FULL TEXT              |              | <ul> <li>Argimón, S.; Caufield</li> </ul> | 2011 Distribution of putative virulence genes in         | D. Arcella, L. Ottolenghi, A. Polimeni and C. Leclercq<br>Public Health Nutr 2002 Vol. 5 Issue 4 Pages 553-60                    |
| V FIND FU                                | LL TEXT      |                                           | 2016 Are diet diaries of value in recording dieta        | Accession Number: 12186664 DOI: 10.1079/phn2001319                                                                               |
| Foun                                     | nd PDF       | 61                                        | 2016 The information filter: how dentists use d          | https://www.cambridge.org/core/services/aop-cambridge-                                                                           |
| 🔗 Foun                                   | nd URL       | 80                                        |                                                          | Clin Implant Dent Rel Res C Copy Citation                                                                                        |
| 👩 Not 1                                  | found        | 109                                       |                                                          |                                                                                                    |

#### EndNote may not locate all the full texts. You can search the Not Found records with HKU 1 Library catalogue FIND@HKUL or Google. Download that PDF file you found EndNote 20 - dental caries.enl $\bigcirc$ Sync Configuration Q Search Advanced Search All References 3708 All References 비 있 🖓 🖽 A Recently Added 3,708 References 🗎 Unfiled 3708 Trash Author ^ Year Title Journal/Secondary Title ✓ MY GROUPS Agnello, M.; Cen, L. Tran, N... 2017 Arginine Improves pH Homeostasis via Metabolism and Microbiome Mo... J Dent Res Q, ✓ My Groups Medscape Womens Health Aquirre, A. 1997 Recognizing and Managing the Oral Clues That Point to Siggren's Synd... V FIND FULL TEXT ELECTRONIC READINGLIST **FIND**@HKUL NEW HKU QUICK ASK A 🗸 gro 22 ••• Ĵ Q The Effectiveness of Educational Mobile Messages for Assisting in the Preventio $\,\, imes\,$ Articles+ **()** 0 1 77 The Effectiveness of Educational Mobile Messages for Assisting in the Prevention of Early Childhood Caries: Protocol for a Randomized Controlled Trial Aguirre, Patricia Estefania Ayala ; Lotto, Matheus ; Strieder, Anna Paola ; Cruvinel, Agnes Fátima Pereira ; Cruvinel, Thiago Canada JMIR research protocols, 2019-09-03, Vol.8 (9), p.e13656-e13656 66 .... Hence, the use of electronic apps for dental education might be extremely useful for the prevention of early childhood caries (ECC... ,, PEER REVIEWED 👌 OPEN ACCESS 📖 View Issue Contents 🗹

Switch to EndNote, highlight the appropriate reference.

Click on Attach File icon on the right panel and select the PDF file you have saved. Now, the PDF file is attached to your EndNote Library

(Alternatively, from top bar menu, select References > File Attachments > Attach File)

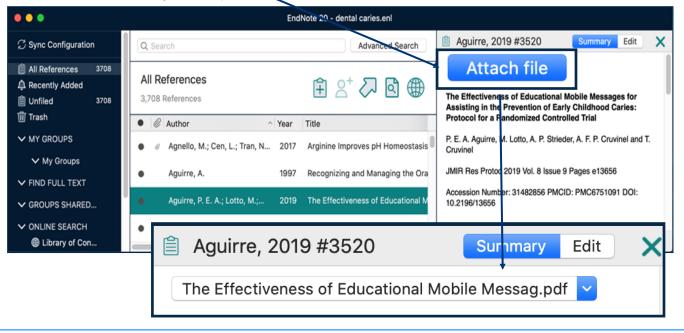

## **Attach PDF file manually**

#### **2.4 Manual Input** Click on the New Reference icon from the Endnote top icon bar. EndNote 20 - dental caries.enl Advanced Search Q Searcl All References 🖓 🖪 🌐 3,708 References Q Author ^ Year Title Journal/Secondary Title Reference Type 1950 SUGAR AND DENTAL CARIES Can Med Assoc J Journal Article Select the reference type, e.g. book, journal article 2 **New Reference** 🍾 🖪 🖉 🚯 🖪 🗒 ۵ 🗘 Journal Article **Author** Year **Title** Enter the citation information, e.g. author, title, year 3 New Reference • 🛇 🏶 🔍 🥙 💊 🖪 🖉 🖑 🗛 🖾 🖧 ournal Article Author Viswanath, Deepak Sabu, Nimmy **Close** the window and then click **Save**. <u>Year</u> 2014 This will save the reference to your library. Title Prevalence of dental caries, the effect of sugar intake and tooth brushing practices in children aged 5-11 years in Bangalore Noth <u>Journal</u> SRM Journal of Research in Dental Sciences <u>Volume</u> 5 Part/Supplement <u>Issue</u> 3

## Special Note Author Names

#### Personal names

• First Middle Last (no comma)

Author Nelson W.S. Chow

• Last, First Middle (comma after the last name)

| Author            |
|-------------------|
| Chow, Nelson W.S. |

#### **Corporate author**

• Organization, (1 comma after the organization name)

Author The University of Hong Kong,

Department,, Organization (2 commas after the department name)

Author Centre of Asian Studies,, The University of Hong Kong

#### More than one author

Enter one author per line.

Author Bearer, Scott Linderman, Marc

#### **Auto-complete**

- For author names that are **already in the EndNote library**, Endnote will **auto-complete** the name after you have typed in the first few letters.
- If the **author is a new name**, it will appear in **red**, but will change to **black** when the reference is saved.

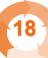

## **Special Note Dates and Page Numbers** Dates Enter dates as you would like them to appear in your formatted list or bibliography. EndNote does not reformat dates. Austin, C. (2009, Aug 10). Happy 4th birthday! Now what about Issue Date kids? South China Morning Post, p. 1. Aug 10 Austin, C. (2009, August 10). Happy 4th birthday! Now what about Issue Date kids? South China Monning Post, p. 1. August 10 Austin, C. (2009, 10 August ). Happy 4th birthday! Now what about Issue Date kids? South China Monting Post, p. 1. 10 August **Page Numbers** Format for page ranges: - complete Pages 1331-1336 - abbreviated Pages 1331-6 Do not use commas in page number in the thousands Pages 1331 Pages 1,331

## Manual Input: A journal article

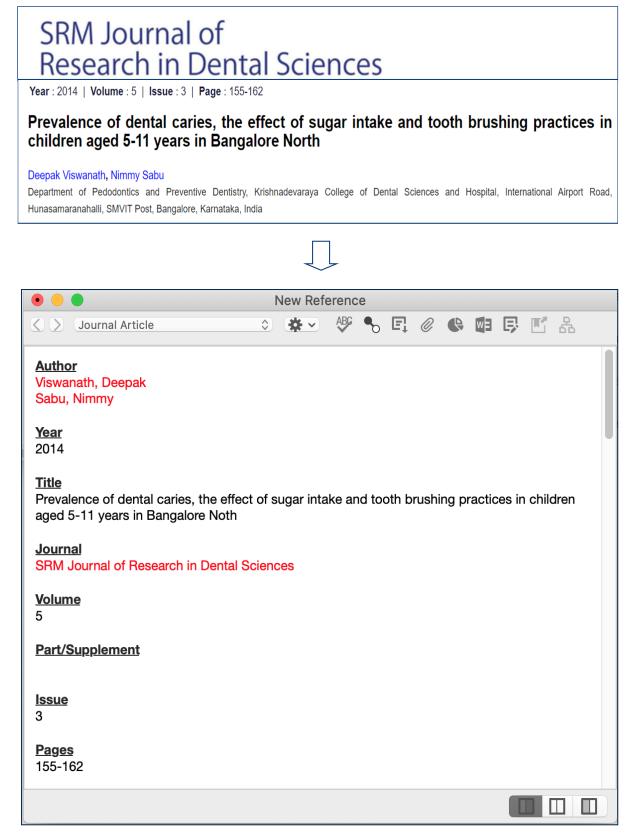

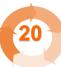

2

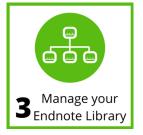

# **3.1 Remove Duplicates**

From the top bar menu, choose Library > Find Duplicates

|  |  | Ø., | 7// |
|--|--|-----|-----|

| <b>É EndNote 20</b> File Ed         | dit References Groups                 | Library Tools Window Help                     |                                   |                  |
|-------------------------------------|---------------------------------------|-----------------------------------------------|-----------------------------------|------------------|
| • • •                               |                                       | Sync                                          |                                   |                  |
| ${\mathcal G}$ Sync Configuration   | Q Search                              | Advanced Search #F<br>Sort Library            | Adv                               | vanced Search    |
| All References 3709                 | All References                        | Find Duplicates                               |                                   |                  |
| Recently Added 1     Implied 3709   | 3,709 References                      | Open Term ListsDefine Term Lists₩4            | \<br>∃ 2 <sup>+</sup> 2           | ~ < ₪            |
| 🔟 Trash                             | Ø Author                              | Link Term Lists #3                            | Jour                              | nal/Secondary Ti |
| V MY GROUPS                         | Burt, B. A.; Pai, S                   | Spell Check Library %Y<br>Find and Replace %R | caries risk: a systematic re J De | ent Educ         |
| V My Groups                         | Burt, B. A.; Szpul                    | Change/Move/Copy Fields                       | relationship between sugar Int I  | Dent J           |
| V FIND FULL TEXT                    | <ul> <li>Busuioc, M.; Butt</li> </ul> | Recover Library                               | and in a subnanulation of         | acteriol         |
| ✓ GROUPS SHARED                     | <ul> <li>Busuloc, M.; Buti</li> </ul> | Library Summary                               | ssed in a subpopulation of J Ba   | acterior         |
| ✓ ONLINE SEARCH<br>⊕ Library of Con | Büttner, M.                           | 1995 [What physicians shoul                   | d currently observe in the ar Ges | undheitswesen    |

Although the two records refer to the **same reference**, Endnote assigns each with a **unique record number**.

(**Note**: If you are citing the same reference multiple times, select the reference under a unique record number. Otherwise, the cited reference may be treated as two different citations.)

|                                                                    | Duplicates                                  |                    |        |
|--------------------------------------------------------------------|---------------------------------------------|--------------------|--------|
| Keep this Record I not selected will be moved to the Trash. Select | t Skip to go to the next set of duplicates. | Skip               | Cancel |
|                                                                    | Keep this Record                            |                    |        |
| Guignard, 1950 #768                                                | Guignard, 1950 #771                         |                    |        |
| <u>Issue</u><br>180                                                | Issue<br>179                                |                    | _      |
| Pages<br>381-2                                                     | Pages<br>361-2; contd                       |                    | -1     |
| Start Page                                                         | Start Page                                  |                    |        |
| Errata                                                             | Errata                                      |                    |        |
| Epub Date                                                          | Epub Date                                   |                    | _      |
| 1950/10/15 Date                                                    | 1950/10/01<br>Date                          |                    |        |
| Oct 15<br>Type of Article                                          | Oct 1<br>Type of Article                    |                    |        |
| Short Title                                                        | Short Title                                 |                    |        |
| Added to Library: 20/1/2021 Last Updated: 20/1/2021                | Added to Library: 20/1/2021 Last U          | Jpdated: 20/1/2021 |        |
|                                                                    |                                             |                    |        |

3

Different data of the records is **highlighted** for comparison.

Select the record you would like to keep. To keep both records, click on Skip.

(Note: Make sure the deleted record has not been cited in any of your papers.)

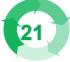

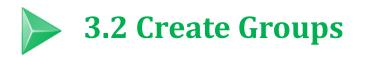

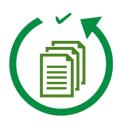

**Scenario:** Your Endnote library contains references on different topics or purposes. To get more organized, you would like to create subsets and group the references.

**Solution: Groups** feature is a great way to organize your references, especially for huge Endnote libraries. There are two types of groups: Custom and Smart Groups.

## 1. Difference between Custom and Smart Groups

|                                 | Custom Groups                                                                                                    | Smart Groups                                                                                                    |  |  |  |
|---------------------------------|----------------------------------------------------------------------------------------------------|----------------------------------------------------------------------------------------------------|--|--|--|
| Create the group                | <b>Manually</b> add references to a group.                                                                             | <b>Specify criteria</b> - references<br>meeting the criteria<br>will automatically be added to<br>the group.                        |  |  |  |
| Updates                         | <ul> <li>Done manually</li> <li>The group will not be updated unless you manually add or remove references.</li> </ul> | <ul> <li>Updates automatically</li> <li>Dynamically update the group<br/>as new references are added<br/>to the library.</li> </ul> |  |  |  |
| Applications<br>(Some examples) | <ul> <li>Keep a list of good readings</li> <li>Remind yourself that this list requires special attention.</li> </ul>   | <ul> <li>Group references matching<br/>certain keywords</li> <li>Group references by<br/>publication period.</li> </ul>             |  |  |  |
| Number of groups                | Maximum <b>5,000</b> groups (custor                                                                                    | n and smart groups combined)                                                                                                    |  |  |  |

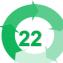

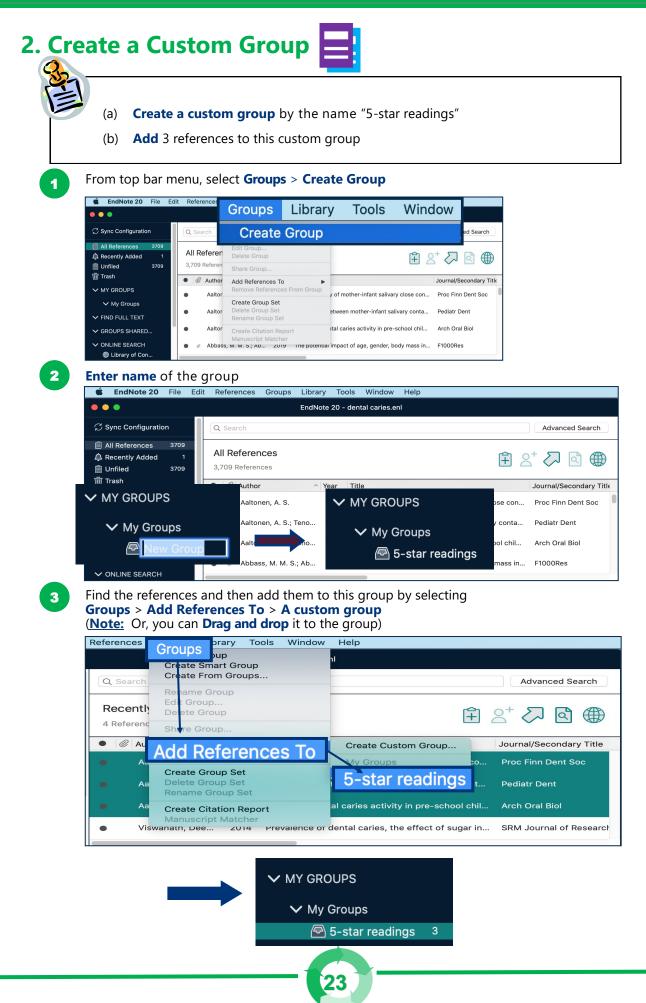

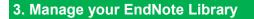

## 3. Create a Smart Group

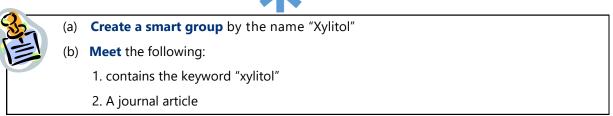

#### From top bar menu, select Groups > Create Smart Group

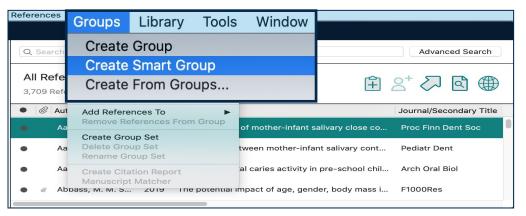

#### Create the smart group for Xylitol

| (a)       | Change <b>group name</b>                           | (b)      | Enter <b>search</b> | criteria | (c)                    | Click on Create      |  |
|-----------|----------------------------------------------------|----------|---------------------|----------|------------------------|----------------------|--|
|           | Smart Group Name: Xylitol                          |          | Smart Group         |          |                        |                      |  |
| $\subset$ | Any Fielith Notes                                  | \$<br>\$ | Contains            | \$<br>\$ | xylitol<br>journal art | )                    |  |
|           |                                                    |          |                     |          |                        |                      |  |
|           | <ul> <li>Match Case</li> <li>Match Word</li> </ul> | ls       |                     |          | Creat                  | te <del>Cancel</del> |  |

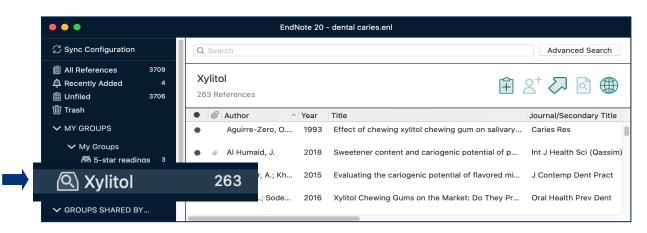

Note: Removing a reference from a smart group will move it to the trash.

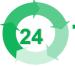

# 3.3 Back up your EndNote Library

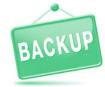

#### Method 1: Save a Copy

Produce a copy of both the enl and the Data folder

| File Edit References                                      | Groups         | Library | Tools      | Window         | Help             |                |          |                    |
|-----------------------------------------------------------|----------------|---------|------------|----------------|------------------|----------------|----------|--------------------|
| New<br>Open Library<br>Open Shared Library<br>Open Recent | 第0<br>①第0<br>► | EndNote | e 20 - den | tal caries.enl |                  |                |          | Advanced Search    |
| Close Library                                             | жw             |         |            |                |                  |                | ~ -+     |                    |
| Save<br>Save As                                           | 光S<br>介第S      |         |            |                | lental cari      | es enl         |          | <> ☑ ⊕             |
| Save a Cop                                                | y              |         |            |                | lental cari      |                | Journa   | al/Secondary Title |
|                                                           |                | del 2   | 007 [De    |                | ientai can       | es.Data        | Davida   | vest Clin          |
| Export<br>Import                                          |                | uei 2   | 007 [D6    | ntal           |                  |                | . Rev ir |                    |
|                                                           |                |         | -          |                | on-reversible an | d reversible c |          |                    |

#### Method 2:

#### **Compressed Library**

Save as a single file, making it convenient to send it by email

| e Edit References                                       | Groups                                                 | Library Tools Window Help                                                                       |                                    |         |
|---------------------------------------------------------|--------------------------------------------------------|-------------------------------------------------------------------------------------------------|------------------------------------|---------|
| New<br>Open Library                                     | жо                                                     | EndNote 20 - dental caries.enl                                                                  |                                    |         |
| Open Shared Library<br>Open Recent                      | <b>公第O</b><br>▶                                        |                                                                                                 | Advanced So                        | Search  |
| Close Library                                           | жw                                                     |                                                                                                 |                                    |         |
| Save<br>Save As                                         | 策S<br>企業S                                              |                                                                                                 | 표 2' 🗸 🗹                           |         |
| Save a Copy                                             |                                                        | ^ Year Title                                                                                    | Journal/Secondary                  | y Title |
|                                                         | A 99 D                                                 | el 2013 [Experience of non-reversible and                                                       | reversible car Biomedica           |         |
| pressed Libi                                            | rary (.                                                | enix)                                                                                           |                                    | 5       |
| Select you                                              | rary (.<br>In optio                                    | enlx) ng and oral hygiene habits o                                                              |                                    | 5       |
| Select you                                              | rary (.<br>In optio                                    | enix)                                                                                           |                                    | 3       |
| 2 Select you<br>(a) Create                              | r <b>ary (.</b><br>Ir <b>optio</b><br>e/ Creat         | enlx) ng and oral hygiene habits o                                                              | of children atte Indian J Dent Res | 3       |
| 2 Select you<br>(a) Create<br>(b) All ref               | rary (.<br>Ir optio<br>e/ Creat<br>erence              | enlx) ng and oral hygiene habits o<br>ons<br>te and Email?                                      | of children atte Indian J Dent Res | 3       |
| 2 Select you<br>(a) Create<br>(b) All ref<br>(c) With c | rary (.<br>Ir optio<br>e/ Creat<br>erences<br>or witho | enlx)<br>ng and oral hygiene habits of<br>ons<br>te and Email?<br>s or selected references from | n a group?                         |         |

| Compressed Library (.enix)                       |   |                    |
|--------------------------------------------------|---|--------------------|
| a Oreate Owith File Attachments                  |   |                    |
| O Create & Email O Without File Attachments      |   | EN                 |
|                                                  |   |                    |
| O O All References in Library: dental caries.enl |   | <u> </u>           |
| Selected Reference(s)                            |   | •••                |
| All References in Group/Group Set: Groups        |   | dental caries.enlx |
| Cancel                                           |   |                    |
|                                                  | - |                    |
|                                                  |   |                    |

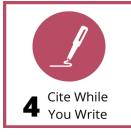

#### Endnote's **CWYW** (Cite While You Write) helps you:

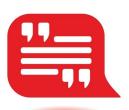

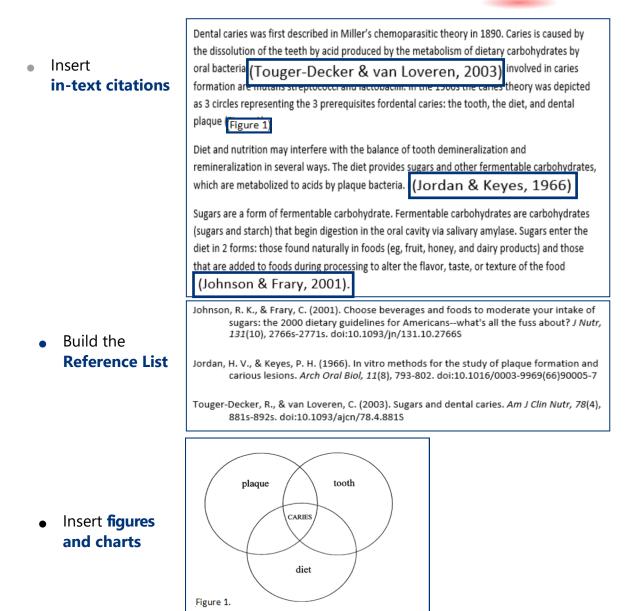

• Format the **citation style** of the entire essay

#### 4. Cite While You Write

An Endnote toolbar will appear in Word once Endnote is installed on your PC

|                    |                | ት ወ 🗄                                         | ∌ ₹                                                                        | 🖻 dental                                                                          | caries and s                                                 | ugar                              |                                           | Q- Search in Docume                                                                                                    | ent              |
|--------------------|----------------|-----------------------------------------------|----------------------------------------------------------------------------|-----------------------------------------------------------------------------------|--------------------------------------------------------------|-----------------------------------|-------------------------------------------|----------------------------------------------------------------------------------------------------|------------------|
| osoft® W           | ord for Mac    | aw Desig                                      | gn Layout                                                                  | References                                                                        | Mailings                                                     | Review                            | View                                      | EndNote 20                                                                                                    | <b>≗+</b> Sha    |
| Insert<br>Citation | EN Go to EndNo | ge Citation(s)                                | _                                                                          | lin Oral Implants Res<br>tions and Bibliograph<br>bliography                      | y Cat                                                        | tegorize Refere<br>tant Formattin |                                           | Tools  Tools  To | <b>?</b><br>Help |
|                    |                | Diet and<br>several v<br>to acids<br>Sugars a | nutrition may i<br>vays. The diet p<br>by plaque bacte<br>re a form of fer | nterfere with the<br>rovides sugars and<br>ria (Jordan & Keye<br>mentable carbohy | balance of to<br>d other ferme<br>es, 1966).<br>drate. Ferme | ooth deminer<br>entable carb      | ralization a<br>ohydrates,<br>ohydrates a | ntal plaque (Figure 1).<br>Ind remineralization in<br>Which are metabolized<br>are carbohydrates                                                                                                    | 1                |
|                    |                |                                               | •                                                                          | • •                                                                               |                                                              | •                                 |                                           | . Sugars enter the diet<br>s) and those that are                                                                                                    |                  |

The EndNote online account login dialog keeps popping up whenever EXTR/ I click the EndNote tab in MS Word. What should I do? Solution: In Word, select the EndNote tab and click Preferences ₽ 🖻 dental caries and sugar EndNote 20 gn Layout References Mailings Review View Style: APA 6th 📲 Tools 🔻 \* Categorize References 🔻 Update Citations and Bibliography Instant Formatting is Off • Preferences Configure Bibliography EndNote 20 Cite While You Write Preferences General Keyboard Figures and Tables Applie The box EndNote X9 Cite While You 2 Write Preferences is shown Select the Cite While You Write application Click Application > Select EndNote EndNote Enter your EndNote account details ? Cancel

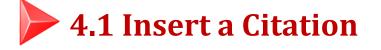

| Ι. |  |
|----|--|
|    |  |
|    |  |
|    |  |

#### Method A Insert Citation

In Word, **place the cursor** where you like to insert your in-text citation. Select **Insert Citation** > **Insert Citation** 

| ●●●                         | Ŧ           | 📄 dental carie                         | es and sugar |                | Q~ Se      | arch in Document             |         | 2  |
|-----------------------------|-------------|----------------------------------------|--------------|----------------|------------|------------------------------|---------|----|
| Home Insert Draw Desigr     | Layout      | References                             | Mailings     | Review         | View       | EndNote 20                   | 🛂 Share | ^  |
|                             | _           | Clin Oral Implants Res                 | y Ca         | tegorize Refer |            | +∰ Tools ▼<br>∭ Manuscript M | latcher |    |
| 🕰 Insert Citation           | Configure B | • • •                                  |              | tant Formattir |            | Preferences                  | Help    | 10 |
| Insert Selected Citation(s) |             | 6 7 8                                  |              |                | 12 13      |                              |         | 18 |
| Insert Note                 |             | th the balance of                      |              |                |            |                              |         |    |
| 🞝 Insert Figure             |             | ne diet provides s<br>plaque bacteria. | ugars and o  | other ferme    | entable ca | rbohydrates,                 |         |    |
|                             |             |                                        |              |                |            |                              |         |    |

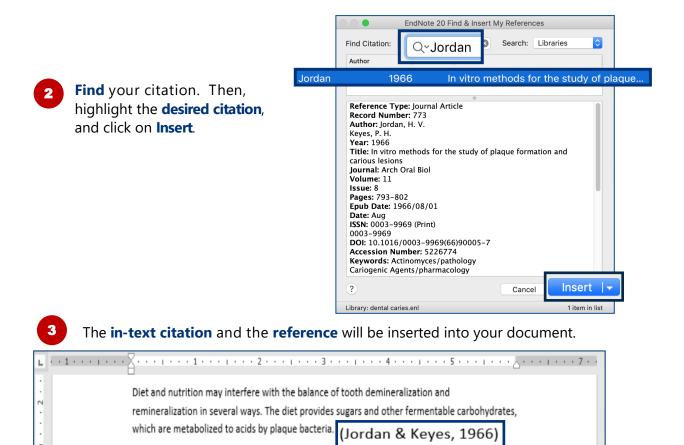

Jordan, H. V., & Keyes, P. H. (1966). In vitro methods for the study of plaque formation and carious lesions. Arch Oral Biol, 11(8), 793-802. doi:10.1016/0003-9969(66)90005-7

Touger-Decker, R., & van Loveren, C. (2003). Sugars and dental caries. Am J Clin Nutr, 78(4), 881s-892s. doi:10.1093/ajcn/78.4.881S

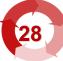

| Method B Insert Select             | ed Citation                                                                                                  |                           |                                                  |  |  |  |  |
|------------------------------------|----------------------------------------------------------------------------------------------------|---------------------------|--------------------------------------------------|--|--|--|--|
| In <b>Endnote</b> , highligh       | t the <b>desired citation</b>                                                                                |                           |                                                  |  |  |  |  |
| EndNot                             | e 20 - dental caries.enl                                                                                     | Advanc                    | ed Search                                        |  |  |  |  |
| All References<br>3,709 References |                                                                                                    | € 2⁺ 🗸                    | <                                                |  |  |  |  |
| Author ^ Year                      | Title                                                                                                    | Journal/Secondary         | Title                                            |  |  |  |  |
| Jordan, H. V.; K 1966              | 6 In vitro methods for the study of plaque                                                                   | formati Arch Oral Biol    |                                                  |  |  |  |  |
| Jordan, K. H.; M 202               | 0 Children's detailed non-water beverage                                                                     | consum J Public Health De | nt                                               |  |  |  |  |
| citation. Select Inser             | citation. Select Insert Citation > Insert Selected Citation(s)                                               |                           |                                                  |  |  |  |  |
| ●●●                                |                                                                                                    | J                         | erch in Document                                 |  |  |  |  |
|                                    | Style: Clin Oral Implants Res 🗘                                                                              | Categorize References *   | Tools ▼<br>∰ Manuscript Matcher<br>➡ Preferences |  |  |  |  |
| Insert Note                        | interfere with the balance of tooth<br>eral ways. The diet provides sugars a<br>to acids by plaque bacteria. |                           | rbohydrates,                                     |  |  |  |  |
|                                    |                                                                                                    |                           |                                                  |  |  |  |  |

#### The **in-text citation** and the **reference** will be inserted into your document.

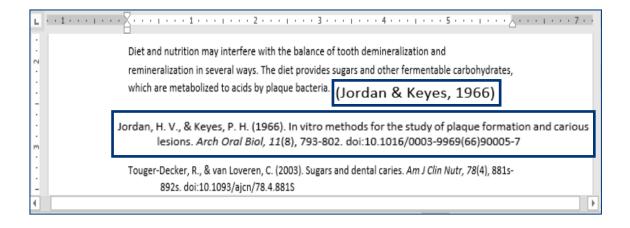

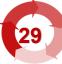

| EXTRA C                                                                                                    | hange the citation style                                                                                                    |  |  |
|----------------------------------------------------------------------------------------------------|----------------------------------------------------------------------------------------------------|--|--|
| the <b>Bibliography</b> ta<br>e <b>Style</b> pull-down m                                                                                                    |                                                                                                    |  |  |
| ●●●                                                                                                    | ➡     ➡     dental caries and sugar     Q < Search in Document     ▲       sign     Layout     References     Mailings     Review     View     EndNote 20     ▲+ Share                                                                                                    |  |  |
| EN Go to EndNote<br>P Edit & Manage Citation(s)<br>Edit Library Reference(s)<br>Dental caries w<br>the dissolution<br>oral bacteria (Tr<br>formation are m<br>as 3 circles repr<br>plaque (Figure 2) | Style:       Clin Oral Implants Res       Implants Res       Implants Res <thimplants res<="" th=""></thimplants> |  |  |
| Diet and nutriti<br>remineralizatio<br>which are meta<br>Sugars are a for                                                                                                    | Author-Date<br>Chicago 16th Footnote                                                                                                    |  |  |
| (sugars and star<br>diet in 2 forms:                                                                                                    | ch) that begin digestion in the oral cavity via salivary amylase. Sugars enter the those found naturally in foods (eg, fruit, honey, and dairy products) and those to foods during processing to alter the flavor, taste, or texture of the food                                                                                                    |  |  |

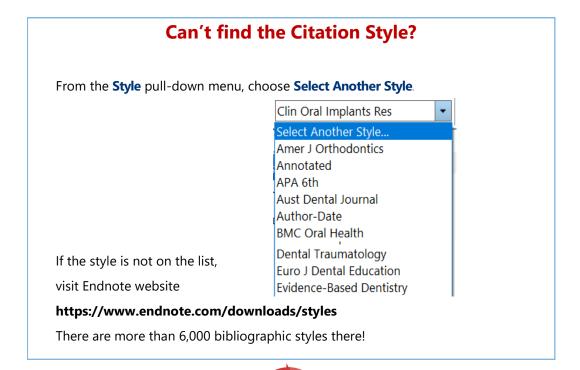

3

# 4.2 Edit & Manage Citation(s)

From the Citations tab section, click on

Edit & Manage Citation(s).

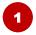

**Place your cursor** on the in-text citation you would like to edit. The citation will turn grey.

| 🔍 🕒 🔹 🖍 🖬 ጥ ଓ 🖨 🔻                                                                                                    | dental caries and sugar         | Q - Search in Document   |  |  |  |  |
|----------------------------------------------------------------------------------------------------|---------------------------------|--------------------------|--|--|--|--|
| Home Insert Draw Design La                                                                                                    | yout References Mailings Review |                          |  |  |  |  |
| Go to EndNote                                                                                                    | ints Res 🗘 🎼 Categorize Ref     | 🛄 Manuscript Matcher     |  |  |  |  |
| Edit & Manage Citation(s)     Image Citation(s)     Image |                                 |                          |  |  |  |  |
| Citation Edit Library Reference(s)                                                                                                    |                                 |                          |  |  |  |  |
| remineralization in several ways. The diet provides sugars and other fermentable carbohydrates,                                                                                                    |                                 |                          |  |  |  |  |
| which are metabolized to acids by plaque bacteria (Jordan & Keyes, 1966)                                                                                                    |                                 |                          |  |  |  |  |
| Jordan, H. V., & Keyes, P. H. (1966). In vitro methods for the study of plaque formation<br>and carious lesions. <i>Arch Oral Biol, 11</i> (8), 793-802. doi:10.1016/0003-<br>9969(66)90005-7                                                                                                    |                                 |                          |  |  |  |  |
| · · · · · · · · · · · · · · · · · · ·                                                                                                    | -                               |                          |  |  |  |  |
| Page 1 of 1 67 words □ English (Unite                                                                                                    | ed States) 🖸 Focus              | 📕 🐻 👍 🚍 🗕 🗕 🗕 🛶 🛶 + 142% |  |  |  |  |

Specify your options, e.g. Exclude Author, add page numbers (Note: Use Suffix to add page numbers if Pages does not work.)

| EndNote 20 Edit & Manage Citations                   |                    |              |       |                           |  |
|------------------------------------------------------|--------------------|--------------|-------|---------------------------|--|
| Citation                                             |                    | ^            | Count | Library                   |  |
| ▼(Touger-De                                          | ecker & van Lovere | n, 2003)     |       |                           |  |
| +                                                    | Touger-Decker, 2   | 003 #1473    | 1     | dental caries             |  |
| ▼(Jordan &                                           | Keyes, 1966)       |              |       |                           |  |
| •••                                                  | Jordan, 1966 #77   | 3`, p.795    | 1     | dental caries             |  |
|                                                      |                    |              |       |                           |  |
|                                                      |                    |              | 0     |                           |  |
|                                                      |                    | Edit Citatio | n Re  | ference                   |  |
|                                                      |                    |              |       | ✓ Default                 |  |
| Format:                                              | Default            |              |       | Display as: Author (Year) |  |
| Prefix:                                              |                    |              |       | Exclude Author            |  |
| 0.45                                                 |                    |              |       | Exclude Year              |  |
| Suffix:                                              | , p.795            |              |       | Exclude Author & Year     |  |
| Pages:                                               |                    |              |       | Show Only in Bibliography |  |
| Ũ                                                    |                    |              |       |                           |  |
| ?                                                    |                    |              |       | Cancel OK                 |  |
| Totals: 2 Citation Groups, 2 Citations, 2 References |                    |              |       |                           |  |
|                                                      |                    |              |       |                           |  |

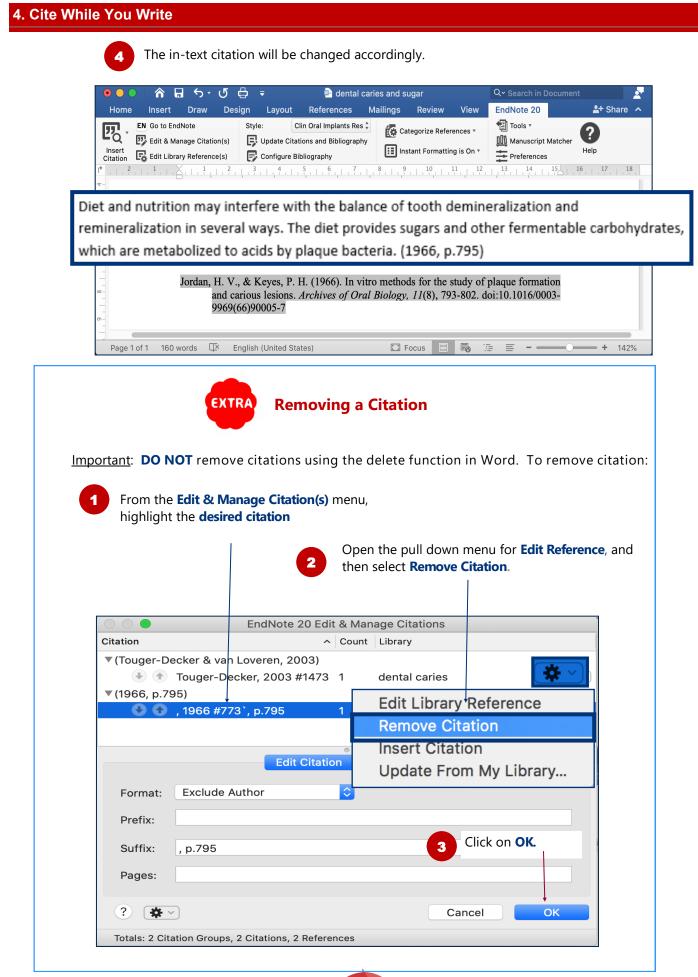

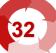

# 4.3 Remove Field Codes

Before submitting your paper, you may wish to remove the Endnote field codes. The recipient can then view the document properly without using Endnote

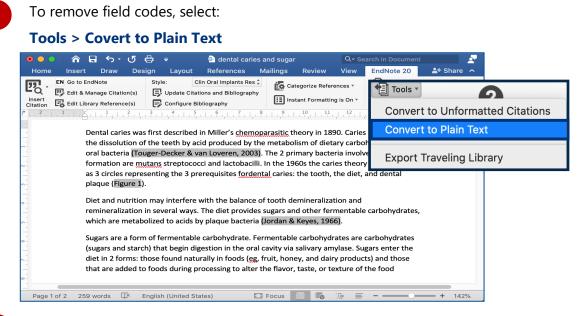

A new Word document will be created. Click on **OK** and save the file under a **new filename** 

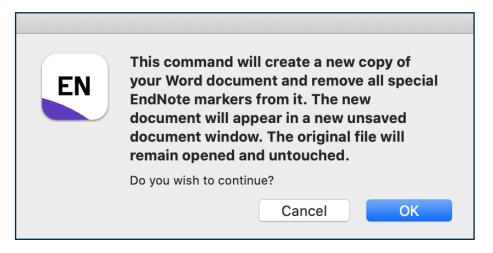

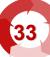